#### December 4, 2020 Town Hall Notes

Data viz - discussion for the Christmas Tree 'Tree' Chart

Purpose: Facilitate discussions

Title: Where have all the graduates gone? Focus on post secondary enrollment

What data sources do you use for PSE (post secondary enrollment)?

How do you track PSE?

What tips do you have for PSE?

### What data sources do you use for PSE (post secondary enrollment)?

Denise Salao - just finished importing and used National Student Clearinghouse. Had 1600 seniors

Myonghee Cho - also mentioned NSC

Doug chatted with me about the desire to track virtual modalities. I briefly explained

Diane Besser - question. What are the requirements for using NSC? JJ/TB: This is dependent on the district or the grant.

Diane B - is it possible to look at data retroactively? JJ: Yes.

Doug: NSC subscription lasts for a year

Also provides the Senior Exit Survey. On senior survey ask kids where they are thinking of going to college. Use that as database for where students may go. Coordinators conduct a senior exit survey. Ask where tey intend to go and where they have been accepted. Then take all of the seniors (with exit code of home school of graduated early) and created a data set to send to NSC that provided a list of the schools where students actually attended. He submits this to NSC around September (has a database of where students go to school as well as with where they intend to go). Creates a basis to (have phone numbers) to use with SignalVine to reach out to the students specific to where the student went to college.

Had 3-4 sources that was used to build a database. Also a had a year to create and use the NSC source.

JJ: You can get different results from NSC based on the time of year that you run the match report with NSC. Advised to run your match at the same time of year to have consistent matches year to year if looking at consistent trend data.

Doug: You can set it back further in time - to look at students who were taking college courses while still in high school. Have a start date field and can set it for the past.

JJ: Has anyone seen Todd Nolt studies (NCCEP or NCAN) to see that there are different Student tracker for high school (error rate of 5%) or student tracker for outreach (error rate of 3%).

Jennifer Grossman (WV): We have access to WV Higher Education data for in state. Also use NSC for out of state students.

## After you collect it what do you do with that?

Doug: I created a platform in SCRIBE to enter that data (SignalVine data). Only data had was service activities - which is what was reported in the APR.

Diane Besser: What I would like to do with the data. I would like to compare who is taking college level courses in high school. How does that translate into PSE enrollment and degree attainment. Would like to know how the GEAR UP grant has an impact on the PSE.

What is the impact of COVID-19 on the community and access to PSE. So that PPS can pursue opportunities to assist students who are not currently enrolled in PSE.

JJ Article from NSC about Effect of COVID-19 on PSE <a href="https://www.studentclearinghouse.org/nscblog/new-research-center-report-shows-covid-19-effects-on-postsecondary-enrollment/">https://www.studentclearinghouse.org/nscblog/new-research-center-report-shows-covid-19-effects-on-postsecondary-enrollment/</a>

Diane: Would love to hear - is there a database out there about scholarships. Topic for future town hall.

Chat from Doug: Most colleges have a First Year Experience program with access to all their Freshmen. Working with them, you can identify the GEAR UP scholars based on the graduation year and school.

Allie: Preparing for students as they are in 9th grade. Learned from the previous grant and brought to this one.

#### What tips do you have for PSE?

JJ: Make sure you include your student ID for the match

## **SCRIBE Snippet.**

# SCRIBE Snippet: College Enrollment Tab

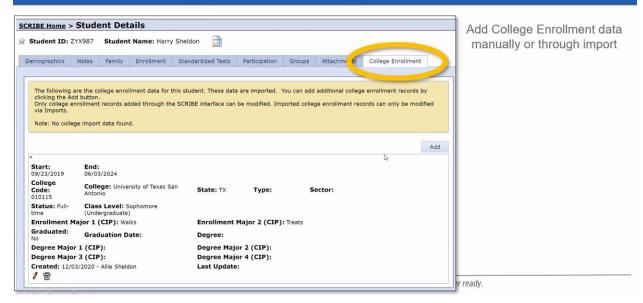

You can add manually or through an import

The student has to be enrolled in SCRIBE at any point in time.

Can create a PSE "Schools" in SCRIBE.

You will not see this tab unless you ask/speak with Xcalibur.

You can import your NSC data - aligned with your NSC reports.

## Might as well put it in SCRIBE!

Reports -> Student Export for Uploading to NSC

You'll need to know your contract number

Reports -> College Enrollment Export

New feature: - Search at the top

New module - end of January

Interested in Scholarship

PPS AZ

CSUMB